ООО «ЛАБОРАТОРИЯ ИННОВАЦИЙ МТ

# «Программное обеспечение МаммоДенситометр-МТ»

Руководство по установке

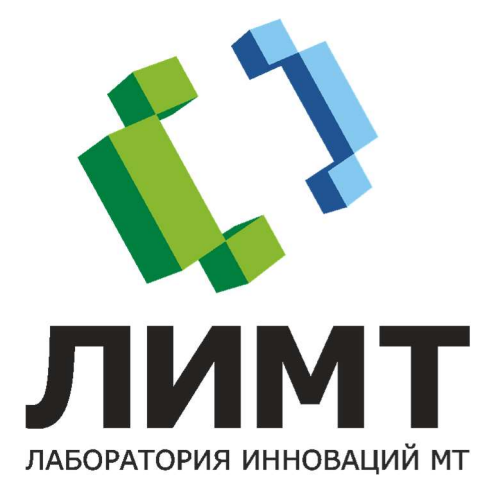

# Оглавление

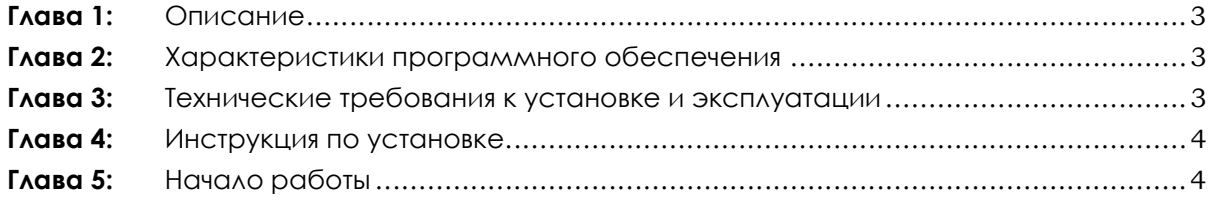

# Глава 1: Описание

Программное обеспечение «МаммоДенситометр-МТ» предназначено для улучшения качества получаемых рентгеновских изображений и обогащения существующей диагностической информации путем автоматического расчета карты содержания различных видов тканей в объекте исследования с использованием технологии глубокого машинного обучения.

ПО обеспечивает повышение эффективности диагностического процесса, как в части диагностики врачом-рентгенологом, так и в части автоматического анализа рентгенограмм системами поддержки дифференциальной диагностики и принятия клинических решений.

Область применения: медицина, лучевая диагностика.

#### Глава 2: Характеристики программного обеспечения

Технология разработки:

Язык разработки: C++, С#

#### Глава 3: Технические требования к установке и эксплуатации

1. Компьютер:

- Объём дискового хранилища: не менее 120 Гб
- Объём оперативной памяти: не менее 8 Гб
- Процессор: Core i5, не хуже
- CUDA-совместимая видеокарта (желательно)
- 2. Экран
- 3. Мышь
- 4. Клавиатура
- 5. Программные средства:
	- Операционная система Microsoft Windows 10 или более поздняя версия Windows.
	- Наличие NET Framework версии 4.6.2.
	- Наличие пакета Visual C++.
	- Наличие драйверов для CUDA-cовместимой видеокарты.

### Глава 4: Инструкция по установке

Установка и настройка модуля производится техническими специалистами ООО «ЛИМТ» или специалистами, обученными и авторизованными ООО «ЛИМТ».

1. Скачать образ виртуальной машины с программным модулем по ссылке: https://disk.yandex.ru/d/hDVeXoxZ1ibTOg. Для скачивания ввести пароль 12345Zz.

2. Распаковать на локальный диск архив VM-VM2.RAR. Пароль 12345Zz.

- 3. Открыть приложение Hyper-V Manager.
- 4. В меню action выбрать import virtual machine.
- 5. Импортировать образ виртуальной машины из папки Virtual Mashines.

При первом запуске подождать загрузку сервера около 5 минут.

# Глава 5: Начало работы

- 1. На рабочем столе выбрать ярлык .
- 2. Далее выполнять действия, описанные в документе Руководство по эксплуатации.